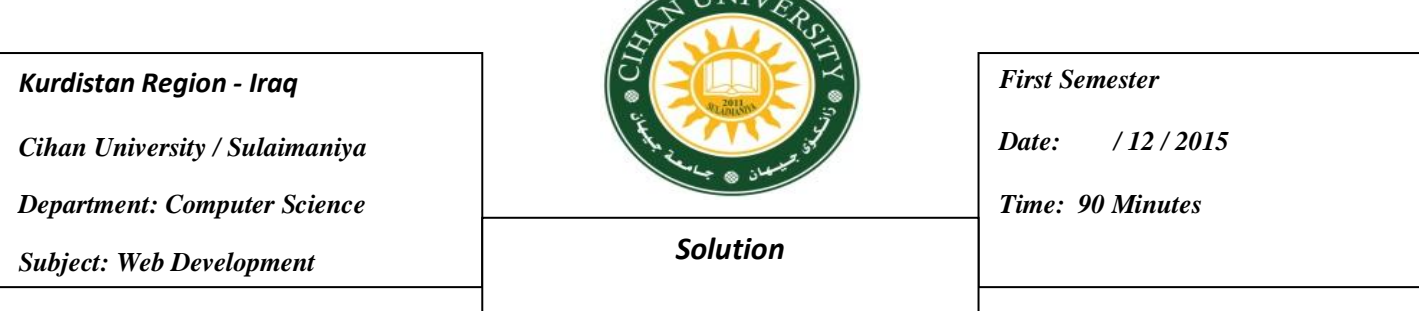

**TINILE** 

## **Q1) Answer Both Branches.**

**A-** Design and construct a WEB PAGE FORM for a Pizza Restaurant Order. **(13 Marks)**

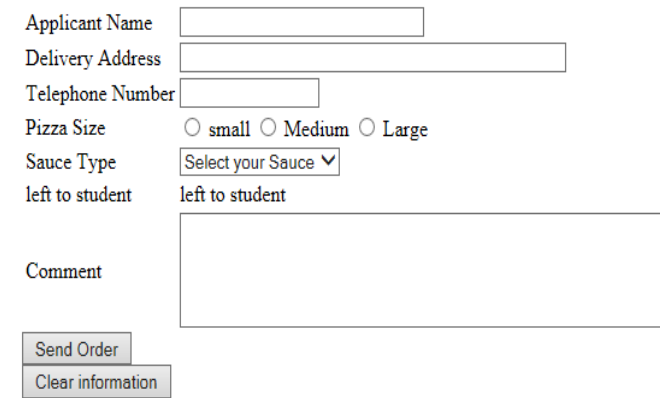

## <!DOCTYPE html>

```
<html> <header><title> Pizza Order </title></header> <body>
```

```
<form method="POST" name="pizz_rest" action="pizz.php">
```
<table>

 $<$ tr $>$ 

```
<td>Applicant Name </td>
```

```
\langle \text{td}\rangle \langle \text{input name} = \text{``appl_name''} type="text" maxlength="30" size="30" > \langle \text{td}\rangle
```
 $\langle tr \rangle$ 

 $<$ tr $>$ 

```
<td> Delivery Address</td>
```

```
\langle \text{td}\rangle \langle \text{input name} = \text{"d}v\_add" type="text" maxlength="50" size="50" > \langle \text{td}\rangle
```
 $\langle tr \rangle$ 

 $<$ tr $>$ 

```
<td> Telephone Number </td>
```

```
\langle \text{td}\rangle \langle \text{input name}="tele" type="text" maxlength="15" size="15" > \langle \text{td}\rangle
```

```
\langle tr \rangle<tr><td> Pizza Size </td>
<br><td> <input type="radio" name="piz_size" value="small" > small
   <input type="radio" name="piz_size" value="Medium" > Medium
   <input type="radio" name="piz_size" value="Large" > Large
\langle t \, \mathrm{d} \rangle\langle tr \rangle<tr><td> Sauce Type</td>
<br><td><select name="Sauce">
<option> Select your Sauce </option>
<option> Buffalo </option>
\langleoption\rangle Barbeque \langle/option\rangle<option> No Sauce </option>
<option> Red </option>
\leq option\geq White \leq /option\geq</select>
\langle t \, ds \rangle \langle tr \rangle<tr>\langle \text{td}\rangle left to student\langle \text{td}\rangle<td> left to student</td>
\langle tr \rangle<tr><td> Comment </td>
\langle \text{td}\rangle \langle \text{textarea name} = \text{``cont'' rows} = \text{``5''} \text{ cols} = \text{``100''>} \langle \text{textarea} \rangle \langle \text{``td}\rangle
```
 $\langle tr \rangle$   $\langle$  /table>

```
\leqinput type="submit" value="Send Order" />
```
 $\langle v \rangle$   $\langle v \rangle$   $\langle v \rangle$   $\langle v \rangle$  type="reset" value="Clear information">

```
\langleform>\langlebody>\langlehtml>
```
**B-** How do you plan for a website? Explain in details. **(12 Marks)**

### **Sol:**

Planning Site Steps: 1-Planning. 2-Designing. 3-Coding. 4-Testing Deployment. 5-Maintaining.

# **1-Planning:**

If you design any project, you have to plan the project by answering on the following questions:

1- What will the site do?.

- 2- Where will the site live?.
- 3- How will the site work?.
- 4- Who will the site serve?.
- 5- When will the site go live?.

**2-Designing:** coloring, styling, ways how to attract the audience for browsing. It is a task for an architecture engineer.

**3-Coding:** it is computer student's task as 100%: HTML, CSS, JS, PHP, ASP, MySQL,

**4-Testing Deployment:** how to upload the sites, hosting (free, for fees).

**5-Maintaining:** daily maintain the site, keeping from virus, link down, or updating the content of the website.

### **Q2) Answer Both Branches**

**A-** Identify each part of the following web links (URL): **(13 Marks)** 

- 1) **<http://cses.ucsd.edu/byow/tutorial4/tutorial4.html>**
- 2) **<http://cihanuni-sul.com/default.aspx>**
- 3) **<https://php.net/manual/en/firstpage.php>**

### **Sol:**

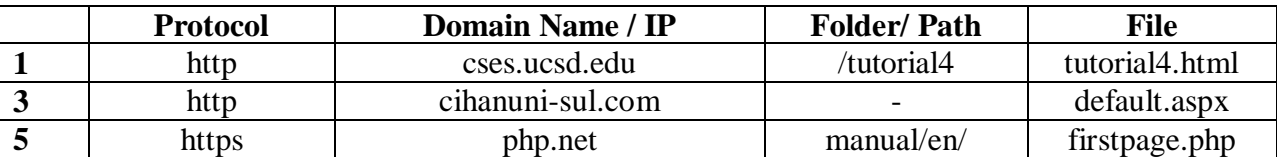

**B-** Draw the following Table in a Web Page using both HTML & CSS. **(12 Marks)**

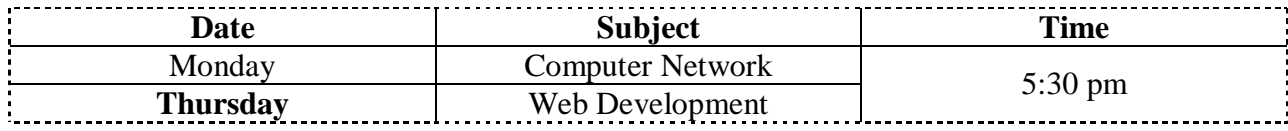

Sol:

<!DOCTYPE html> <html><head> <title> Styling Table</title> <style type="text/css"> table { border-collapse:collapse; border: 5px dotted black;} </style> </head> <body> <table border="1">  $<$ tr  $>$   $<$ th $>$  Date  $<$ /th $>$ <th> Subject </th>  **Time**  $**th**$  $**th**$  $**th**$  $\langle tr \rangle$   $\langle \langle td \rangle$  Monday  $\langle \langle td \rangle$ <td> Computer Network </td>  $\langle \text{td} \rangle$  rowspan=2> 5:30 pm  $\langle \text{td} \rangle$   $\langle \text{td} \rangle$  $\langle tr \rangle \langle td \rangle \langle b \rangle$ Thursday $\langle bb \rangle$   $\langle /td \rangle$ <td> Web Development </td></tr> </table> </body> </html>

## **Q3) Answer Both Branches**

**A-** Give the **name**, **abbreviation**, and **port number** of the computer network protocol which is responsible for: 1) Uploading website to server. 2) Browsing the website. **(10 Marks)**

**Sol:**

**1- ftp: file transfere protocol , 21.**

## **2- http, hypertext transfer protocol. 80**

- **B-** In a Web Page, create a red rectangle that has width =200, height=100 pixels. If a mouse hovers over the rectangle, two actions will be happened:
	- 1) The rectangle will be rotated 3 times around itself.
	- 2) The rectangle shape will be changed to square as width =400 and height=400 pixels. **(15 Marks)**

### **Sol:**

<!DOCTYPE html> <html><head>  $\lt$ title> Transformation and Transition.  $\lt$ /title> <style> div.rect{ width: 200px;

```
 height: 100px;
   background: red;
   transition:width 3s, height 3s, transform 3s; 
   position:absolute;left:50%; top:50%; }
.rect:hover{width:400px;height:400px;transform:rotate(1080deg);}
</style></head><br/>>body>
<div class="rect"> Rect</div>
</body></html>
```
# **Q4) Answer only TWO branches (Each branch has 12.5 marks)**

**A-** What are the possible website features?.

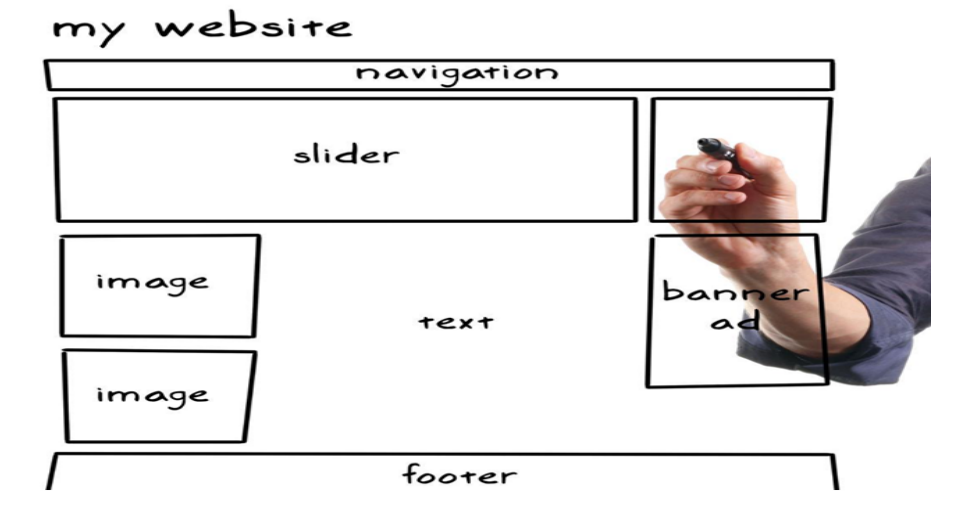

**B-** How to set an image position to be bottom vertically and middle horizontally of the Web page?. Write a complete HTML & CSS code to show that.

```
<!DOCTYPE html>
<html> <head> <title> Image Position </title>
<style type="text/css">
img{position:absolute; top:100%; left:50%;}
</style> </head><body>
<img src="logo.jpg" width="200px" height="200px"/>
</body> </html>
```
**C-** What is the function of each one of the following codes:

- 1) <marquee> : to move an html element from left to right or opposite.
- 2)  $\leq$  a href=""  $\geq$  : to add a hyper link
- 3) text-shadow: 1px 2px 1px blue : to add a shadow to the text.